クレジット:

UTokyo Online Education 統計データ解析 I 2017 小池祐太

ライセンス:

利用者は、本講義資料を、教育的な目的に限ってページ単位で利用 することができます。特に記載のない限り、本講義資料はページ単 位でクリエイティブ・コモンズ 表示-非営利-改変禁止 ライセンスの下 に提供されています。

<http://creativecommons.org/licenses/by-nc-nd/4.0/>

本講義資料内には、東京大学が第三者より許諾を得て利用している 画像等や、各種ライセンスによって提供されている画像等が含まれ ています。個々の画像等を本講義資料から切り離して利用すること はできません。個々の画像等の利用については、それぞれの権利者 の定めるところに従ってください。

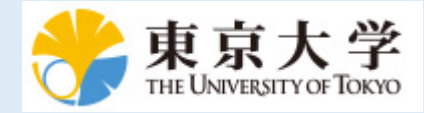

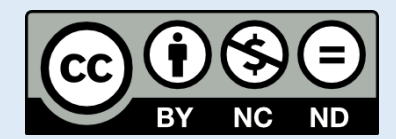

# 統計データ解析 (I) 第 5 回

小池祐太

2017 年 10 月 25 日

- <sup>1</sup> 基本的な描画 (続き)
	- ヒストグラム
	- 箱ひげ図
	- 棒グラフ
	- 円グラフ
	- 散布図行列
	- 3 次元のグラフ
	- プロット環境の設定

## 基本的な描画 (日本語を含む図の描画)

- OS によっては日本語を含む図を描画すると文字化けする場合がある
- その場合, 関数 par () のオプション family に適当なフォントファ ミリーを指定することで文字化けを回避できる場合がある
- 例えば, Mac OS のデフォルトの設定では日本語を含む図は文字化け してしまうが, 以下のコマンドをコンソール上で実行することで文字 化けを回避できる

par(family = "HiraginoSans-W4")

- ▶ フォントファミリーとしてヒラギノ角ゴシック W4 を指定している (数字を変えると太さが変わる)
- 実行例 plot-kion.r

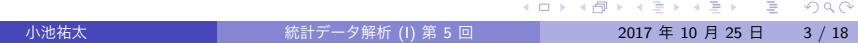

図の保存

- 作成したグラフは保存することができる
- RStudio の機能を使う場合, 右下ペインの「Plots」タブの「Export」 をクリックすると, 形式やサイズを指定して保存できる (もしくはク リップボードにコピーもできる)
- コマンドで実行することも可能であるが, それについての詳細は help(png) や help(dev.copy) を参照すること

## ヒストグラム

- **ヒストグラム**
	- ▶ データの値の範囲をいくつかの区間に分割し, 各区間に含まれるデー タの個数を棒グラフにしたもの
	- ▶ 棒グラフの横幅が区間に対応し, 面積が区間に含まれるデータの個数 に比例するようにグラフを作成する
	- ▶ データの分布の仕方 (どのあたりに値が集中しているか, どの程度値に ばらつきがあるかなど) を可視化するのに有効
- **ヒストグラムは関数 hist() で作成できる**

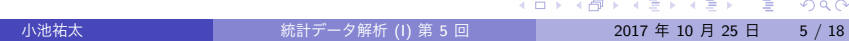

ヒストグラム

**UTokyo Online Education 統計データ解析Ⅰ 2017 小池祐太 CC BY-NC-ND**

K ロ ▶ K @ ▶ K 할 > K 할 > 1 할 > 1 이익어

基本書式

#### hist(x, breaks, freq)

- ▶ x: ヒストグラムを描画するベクトル
- ▶ breaks: 区間の分割の仕方を指定. 数字を指定するとデータ範囲をそ の数字に近い個数に等分割する. デフォルトの個数は Sturges の公式 によって決定される. すなわち, データ数を *n* とすると,  $\lceil \log_2 n + 1 \rceil$ である. <sup>1</sup> その他の指定方法もある (ヘルプ参照)
- ▶ freq: TRUE 指定すると縦軸をデータ数にし, FALSE 指定すると縦軸を データ数/全データ数とする. デフォルトは TRUE (breaks の指定に よって変わる場合あり)

小池祐太 統計データ解析 (I) 第 5 回 2017 年 10 月 25 日 6 / 18

- ▶ 他にも plot で指定できるオプションが利用可能
- 実行例 hist3.r

1 *⌈x⌉* <sup>は</sup> *x* 以下の最大の整数を表す.

## ヒストグラム

#### 演習 1

実行例 hist3.r で紹介した Weyl の一様分布定理において, 無理数 a を別 の値に変更しても, x の分布の仕方は区間 (0*,* 1) 上でほぼ均一となること を確かめよ (どの程度均一に近くなるかは a によって異なるため, いくつ か確かめてみよ)

### 箱ひげ図

- **箱ひげ図**
	- ▶ データの中心, 散らばり具合および外れ値を考察するための図 (ヒスト グラムの簡易版)
	- ▶ 複数のデータの分布の比較の際に有効
	- ▶ データの第 1 四分位点を下端, 第 3 四分位点を上端とする長方形 (箱) と, 第 1 四分位点, 第 3 四分位点からそれぞれ箱の長さの 1.5 倍以内に あるデータのうちの最小の値, 最大の値を下端, 上端とする直線 (ひ げ) からなる
	- ▶ ひげの外側のデータは点で表示される
	- ▶ 中央値は太線で表示される
- 箱ひげ図は関数 boxplot( ) で描画できる

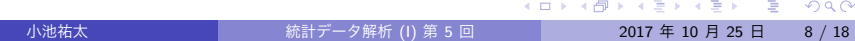

#### 箱ひげ図

**UTokyo Online Education 統計データ解析Ⅰ 2017 小池祐太 CC BY-NC-ND**

- **ベクトル x に対する箱ひげ図は boxplot (x, ...) で描画できる (...** に関数 plot( ) と同様のオプションを指定可能)
- データフレーム x に対して, boxplot (x, ...) は列ごとの箱ひげ図を 描画
- データフレーム x において, 変数 A が「分類」を表す変数 (性別, 植 物の種類など) $^2$  の場合, 別の変数 B に対して,

boxplot( $B$   $\sim$  A, data = x, ...)

は変数 B を変数 A で分類した場合の, 分類ごとの箱ひげ図を描画する

実行例 boxplot3.r

箱ひげ図

演習 2

データセット kikou2016.csv において, 気温以外の変数についても月ご との箱ひげ図を作成せよ (グラフタイトル・色などのグラフィックパラ メーターは適当に調節せよ)

#### 棒グラフ

- 棒グラフは関数 barplot( ) で作成できる
- 基本書式
	- $barplot(x, width = 1, space = NULL, legend.text = NULL,$ 
		- beside = FALSE, args.legend = NULL)
		- ▶ x: 棒グラフを作成するベクトル/行列 (データフレームは不可)
		- ▶ width: 棒の幅を指定するパラメーター
		- ▶ space: 棒グラフ間・変数間のスペースを指定
		- ▶ legend.text: 凡例を指定
		- ▶ beside: 変数が複数あるときに、棒グラフを縦に並べるか・横に並べ るか
		- ▶ args.legend: 関数 legend() に渡す引数の指定
		- ▶ 他にも plot で指定できるオプションが利用可能
- 実行例 barplot.r

棒グラフ

#### 演習 3

データセット airquality について, Month, Day 以外の変数の月ごとの 平均の棒グラフを作成せよ

## 円グラフ

- 円グラフは関数 pie( ) で作成できる
- 基本書式

pie(x, clockwise = FALSE)

- ▶ x: 円グラフを作成するベクトル
- ▶ clockwise: 時計回りに書くか否か
- ▶ 他にも plot で指定できるオプションが利用可能
- 実行例 pie.r

散布図行列

- データフレーム x に対して plot(x,...) もしくは pairs(x, ...) を実行すると, すべての列のペアに対する散布図を行列状に並べた図 を作成する
	- ▶ 変数 A1, ..., Ak のみ考えたい場合, plot(~ A1 + ··· + Ak, data = x, ...) もしくは pairs(~ A1 + *· · ·* + Ak, data = x, ...) <sup>を</sup> 利用
- 実行例 pairs.r

**UTokyo Online Education 統計データ解析Ⅰ 2017 小池祐太 CC BY-NC-ND**<br>◆ロトイラトイミトイミト ミークへへ

### 3 次元のグラフ

- 3 次元のグラフを 2 次元に射影した俯瞰図は, 関数 persp() を用い て描くことができる
- 基本書式

 $persp(x, y, z, theta = 0, phi = 15, expand = 1)$ 

- ▶ x, y, z: *x, y, z* 座標
	- <sup>⋆</sup> z は点 (x[i], y[j]) に対応する値を (*i, j*) 成分とする行列で与える
- ▶ theta, phi: グラフの角度を指定する極座標
- ▶ expand: z 軸の拡大度を指定
- ▶ 他にも plot で指定できるオプションが利用可能
- 実行例 plot3d.r

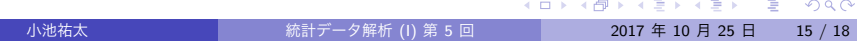

## 3 次元のグラフ

- 様々な種類の 3 次元のグラフを描画するために多くのパッケージが 開発されている
- そのうちの1つパッケージ scatterplot3d には, 3 次元の散布図を 書くための関数 scatterplot3d( ) が用意されている
- 基本書式

scatterplot3d(x, color, angle=40)

- ▶ x: *x, y, z* 座標を指定するデータフレーム (関数 persp( ) のように直 接指定することも可能)
- ▶ color: 色を指定 (col ではない). デフォルトは黒
- ▶ angle: *x* 軸と *y* 軸の間の角度
- ▶ 他にも plot で指定できるオプションが利用可能
- 実行例 plot3d.r

**UTokyo Online Education 統計データ解析Ⅰ 2017 小池祐太 CC BY-NC-ND**<br>◆ロトイラトイミトイミト ミーシュ

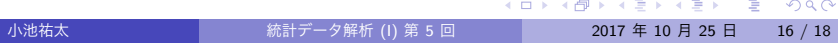

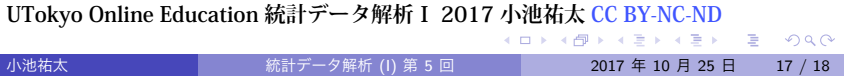

実行例 par.r

(複数図の配置, 余白の設定) ができる

par( ) で設定できる ●設定可能なグラフィックスパラメーターは help(par) で確認できる

● 特に, 以下の例のように, 関数 par () によってプロット環境の設定

- プロットの際の線の種類や色, 点の形等のデフォルト値は関数
- プロット環境の設定

プロット環境の設定

● プロット環境は非常に細かく設定でき, またそれぞれの描画関数独自 のパラメーターも存在するため, ここでは紹介しきれない. 必要に応 じてヘルプファイル, またはインターネット上の情報を参照すること

**UTokyo Online Education 統計データ解析Ⅰ 2017 小池祐太 CC BY-NC-ND**<br>◆ ロトイラトイミトイミト ミークへ